## Allgemeine Hinweise zu den GSPiC-Übungen

- Die Aufgaben sind teils alleine, teils in Zweier-Gruppen zu bearbeiten, wobei der Lösungsweg und die Programmierung gemeinsam erarbeitet werden sollen. Beachten Sie hierzu auch die Hinweise in den Aufgabenstellungen.
- Sie benötigen ein Login für die CIP-Pools der Informatik, um die Rechner in den Übungsräumen verwenden zu können. Falls Sie noch kein solches Login besitzen, suchen Sie bitte die CIP-Betreuer innerhalb deren Sprechstunde auf. Informationen hierzu finden Sie unter <http://wwwcip.cs.fau.de>.
- Alle an der Übung Teilnehmenden erhalten für GSPiC jeweils ein spezielles Projektverzeichnis mit dem Namen /proj/i4gspic/LOGIN/, wobei LOGIN für den eigenen Login-Namen steht. Unter Windows wird dieses Verzeichnis unter P: eingebunden. Die Projektverzeichnisse werden für alle Teilnehmer angelegt, die sich im Waffel-System angemeldet haben. Eine Anmeldung im Waffel-System ist daher zwingend zur Übungsteilnahme erforderlich!
- Der Verzeichnisbaum für die Aufgaben ist folgendermaßen aufzubauen: P:\aufgabe1, P:\aufgabe2 , usw. (Linux: /proj/i4gspic/LOGIN/aufgabe1, /proj/i4gspic/LOGIN/aufgabe2)
- Die Aufgaben sind bis spätestens zum Abgabetermin durch Aufruf des Programms /proj/i4gspic/bin/submit aufgabeX, wobei  $X = 1 ... n$ , abzugeben. Dieses Programm kopiert die in der Aufgabenstellung gegebenen Dateien aus dem entsprechendem Verzeichnis. Bis zum Abgabetermin kann ein Programm beliebig oft abgegeben werden – es gilt der letzte, vor dem Abgabetermin vorgenommene Aufruf des Abgabeprogramms.
- Die Abgabezeitpunkte sind für jede Gruppe unterschiedlich. Ihren eigenen Abgabezeitpunkt können Sie durch Aufruf des Programms /proj/i4gspic/bin/get-deadline aufgabeX, wobei  $X = 1 ... n$ , abfragen.
- Eine Wertung bei Abgabe nach dem Abgabezeitpunkt kann nur bei Rücksprache mit Ihrem Übungsleiter erfolgen, der dann entscheidet, ob die verspätete Abgabe noch gewertet wird. Eine frühere, fristgerechte Abgabe wird durch eine verspätete Abgabe nicht überschrieben und im Zweifelsfall gewertet.
- Verwenden Sie für den Namen der C-Quelldatei, soweit in der Aufgabenstellung nicht anders angegeben, den Namen des Programms entsprechend dem Titel der jeweiligen Aufgabenstellung. Ist der Titel der Aufgabenstellung also z. B. blink, so legen Sie den Quellcode in einer Datei blink.c ab.

## GSPiC-Aufgabe  $\#1$ : blink

## (3 Punkte, Abgabe in der Tafelübung, keine Gruppen)

Programmieren Sie zum Kennenlernen der benötigten Programmierwerkzeuge zunächst ein C-Programm blink für die AVR-Entwicklungsboards, welches die LED GREEN1 (siehe SPiCboard-Skizze) in Zeitintervallen von etwa 1 Sekunde blinken lässt. Die Realisierung der Wartezeit soll durch eine aktive Warteschleife erfolgen; die zum Erreichen der Wartedauer notwendige Schleifenzahl soll von Ihnen empirisch ermittelt werden.

Verwenden Sie zur Ansteuerung der LEDs die SPiCboard-Bibliothek und suchen Sie in der Onlinedokumentation der Bibliothek nach den benötigten Funktionen. Speichern Sie den Programmquellcode in einer Datei blink.c ab. Die Abgabe sollte noch während der Tafelübung erfolgen.

Hinweis: Ihr Programm muss mit der Build-Compiler-Konfiguration kompilieren und funktionieren; diese Konfiguration wird zur Bewertung herangezogen.

## Abgabezeitpunkt

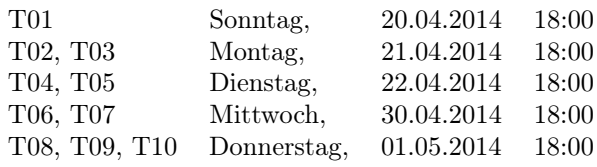